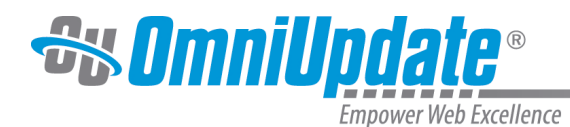

# **Settings**

## **User's Menu Overview**

The User's menu is available from the global navigation bar and is represented by a generic avatar or Gravatar, and shows the user's name. It includes the following menu items:

- Settings
- Logout

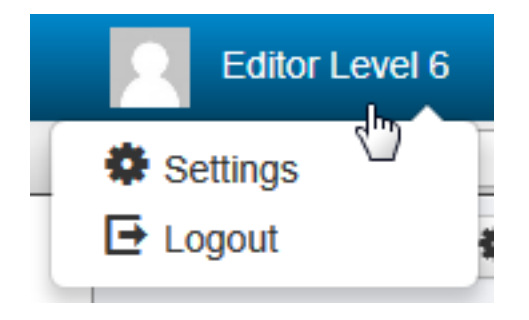

## **User's Menu Settings**

Settings allows users to view and, and in some cases, edit user information, such as password, external email address, and contact phone number. It also lists the user level, other restrictions if any. The following panels are available:

- User Information
- Restrictions
- Preferences
- LDAP Configuration

Level 8 users and below cannot change the Restrictions or LDAP Configuration settings, but can view them.

Note that the time zone and locale settings that can be configured by a user take precedence over settings configured at the site and/or account level.

Users can navigate to the User Information panel by hovering over their name and selecting **Settings** from the menu.

The available fields are described in the topic regarding setting up users. For more information on user settings:

#### [Users](http://support.omniupdate.com/oucampus10/setup/users/users-groups-about.html)

## **Logout**

Clicking Logout on the menu, logs the user out of the site. The Login screen is shown upon logging out. If logged as a super administrator, then the Super Administration interface is shown upon log out.

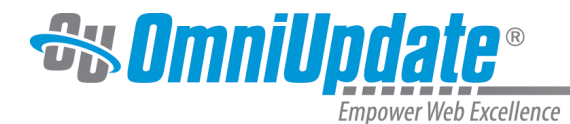

# **Using Gravatar for User Images**

OU Campus supports the use of Gravatar (Globally Recognized Avatar) for users to associate a photo or avatar with their account.

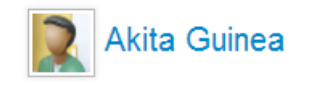

An avatar can be uploaded to a Gravatar account and as a Gravatar-enabled site, the Gravatar image is shown as the avatar for the user at various places within the system. For more information:

[Gravatar](http://www.gravatar.com/)

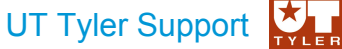

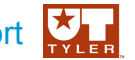

UT Tyler Web Communications Support: uttyler.edu/web/ UT Tyler OU Campus support: uttyler.edu/oucampus/ Contacting the UT Tyler Web Team: web@uttyler.edu